## 社保卡状态查询

## 功能简介

通过终端上的社保卡状态查询功能,市民可查询社保卡申请进度信息。

## 操作流程

1.在市民之窗首页面点击[社保卡状态查询]应用功能按钮,如下图所示:

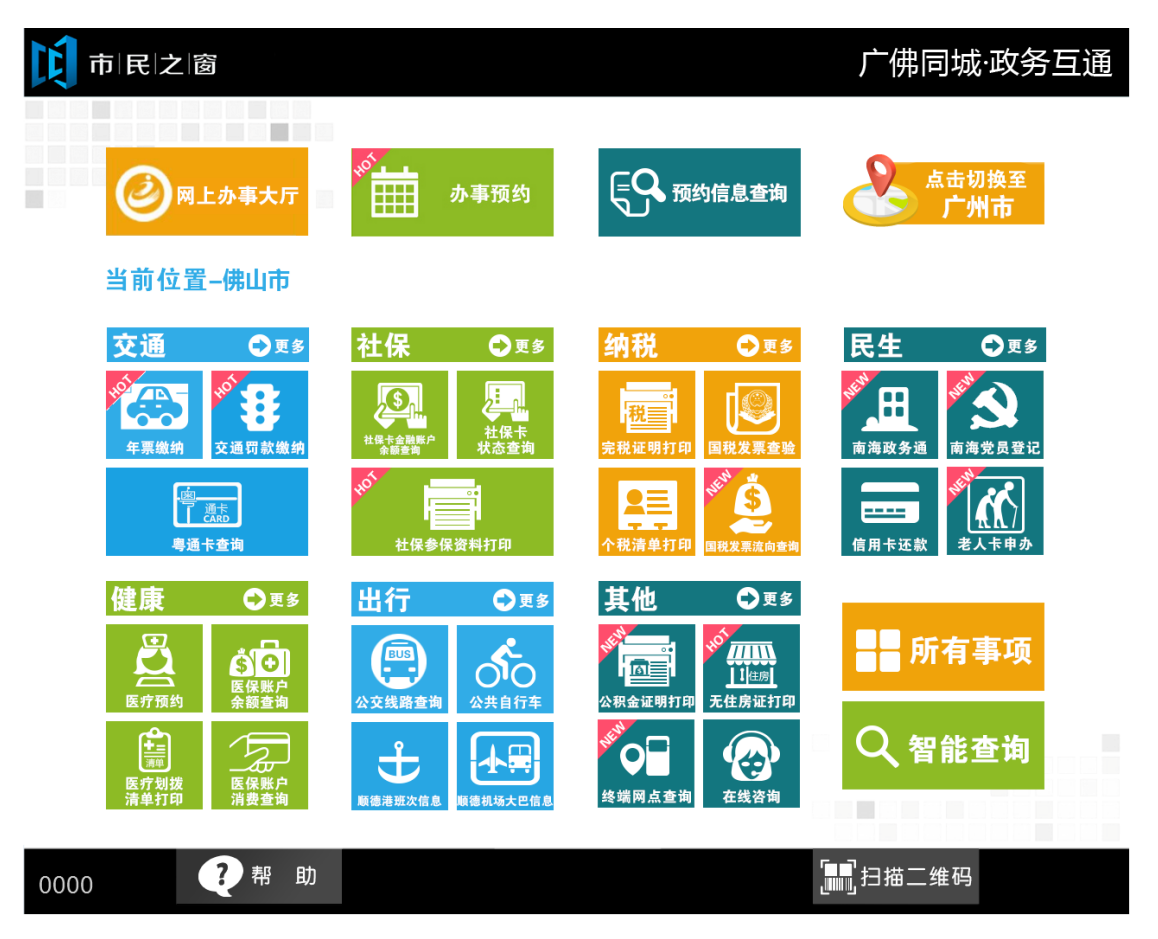

2.在[身份证刷卡页面]在终端身份证感应区进行身份证刷卡操作,如下图所示:

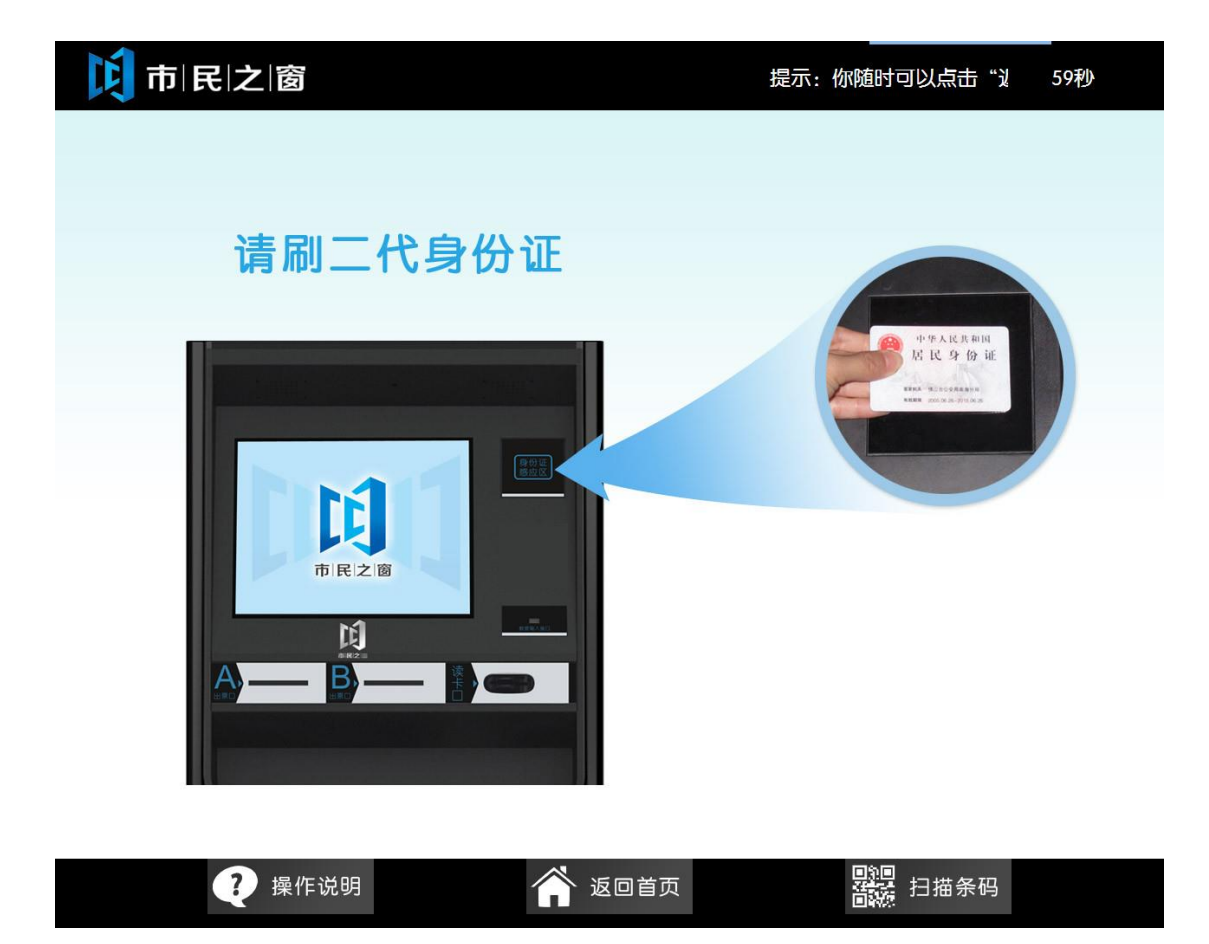

3.在[身份证信息确认页面]确认信息无误后点击[进入]按钮,如下图所示:

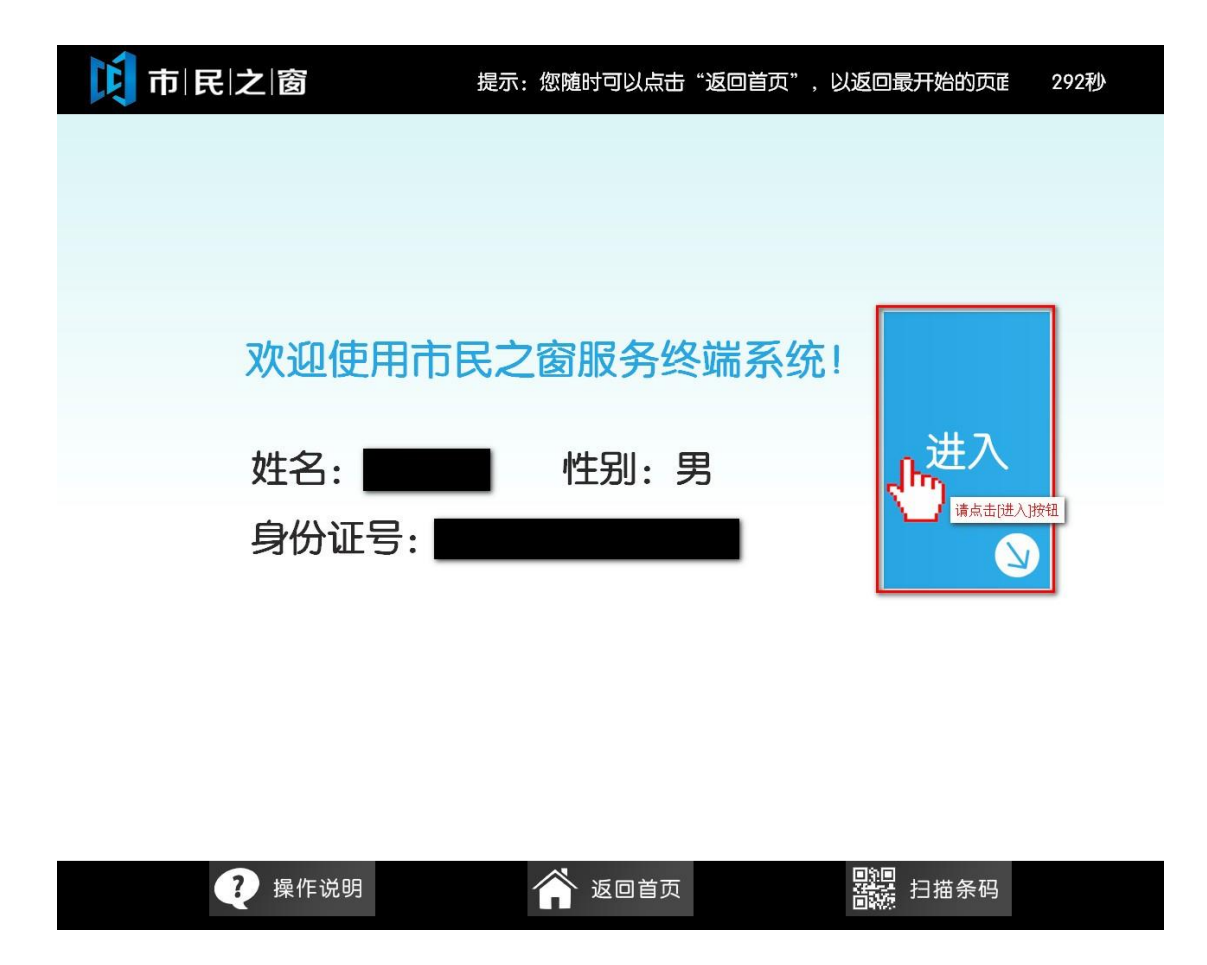

4.1.在[社保卡申请进度信息] 页面查看进度信息后,点击【退出】可返回首页,如下图所示:

.

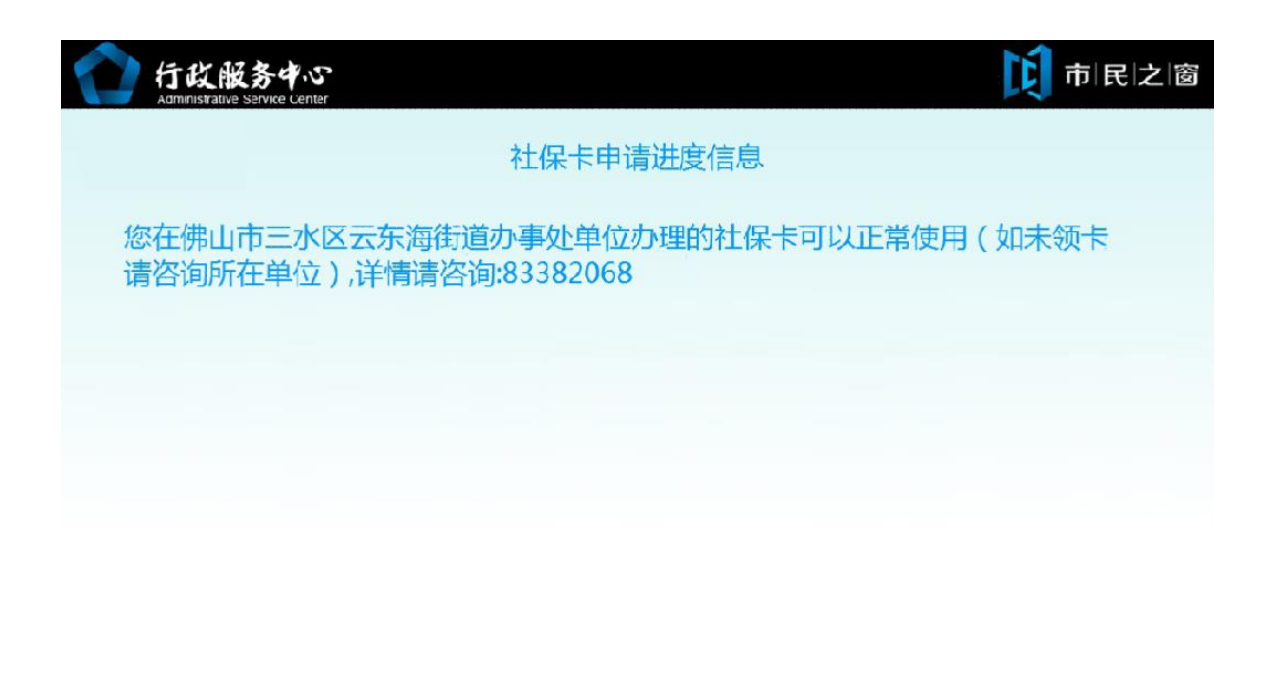

(1) 温馨提示:请查看您的社保卡申请进度。

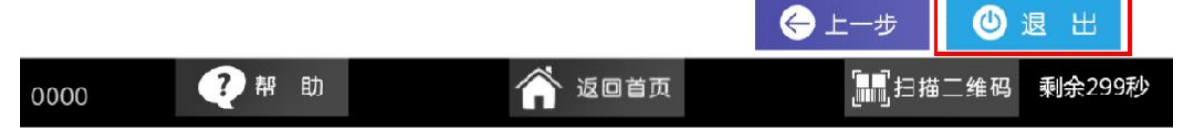